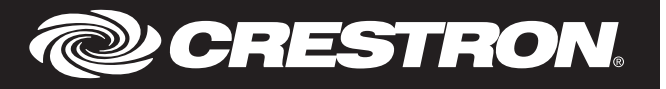

# **Description**

The HTT-B10EX provides a simple, convenient wireless controller for lighting, home automation, and entertainment in the home or office. Two-way infiNET EX® wireless communications supports true feedback, allowing lighting and security settings to be checked and changed with confidence from any room. A clean array of 10 backlit push buttons with individual feedback LEDs affords easy, tactile control of any custom function. The HTT-B10EX is a fully programmable controller designed to operate as part of a complete Crestron® automation system, communicating via the infiNET EX wireless control network.

# Additional Resources

Visit the product page on the Crestron website ([www.crestron.com](http://www.crestron.com)) for additional information and the latest firmware updates. Use a QR reader application on your mobile device to scan the QR image.

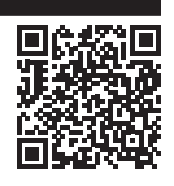

# Button Installation

The HTT-B10EX is shipped with 10 blank buttons (two columns of five buttons).

NOTE: Observe the following points.

- This product should be installed and used in accordance with appropriate electrical codes and regulations.
- This product should be installed by a qualified electrician.

To replace one or both button columns.

- 1. Disconnect the 12 volt power pack and remove the batteries.
- 2. Remove the four Phillips screws from the four corners on the bottom of the unit.
- 3. Remove the faceplate from the front of the unit.
- 4. Remove the old button column(s) and replace it with the new one(s). Make sure the column is seated in the two small holes on the side. No screws are required.
- 5. Replace the faceplate on the front of the unit.
- 6. Replace the four Phillips screws on the bottom of the unit.
- 7. Reinstall the batteries or reconnect the 12 volt power pack.

*Button Installation*

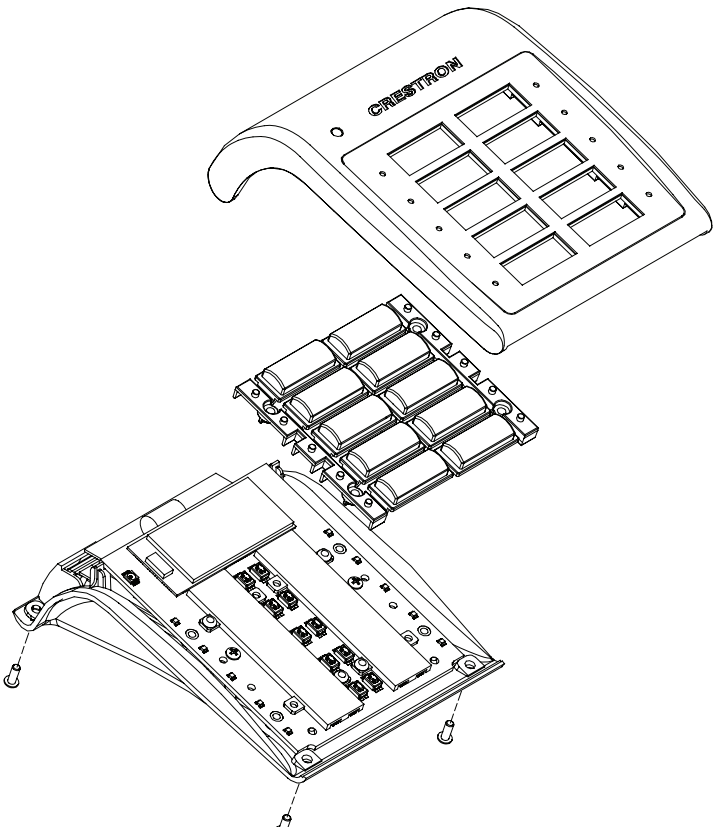

NOTE: The HTT-B10EX comes from the factory with a protective plastic overlay installed to prevent scratches on the metal face. Remember to remove this overlay prior to handing the product over to the customer.

## Hardware Hookup

The only connection to the HTT-B10EX is for the included 12 volt power pack.

NOTE: The HTT-B10EX cannot charge rechargeable AA batteries.

- When connecting the HTT-B10EX, consider the following:
	- Use Crestron power supplies for Crestron equipment.
	- The included cable cannot be extended.
- *Hardware Connection*

12V 0.5A: From ac power pack

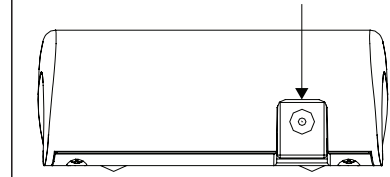

# Wireless Communications

The device connects to the Crestron network via the infiNET EX® communications protocol. Use the procedures outlined below to join or leave an infiNET EX network and to verify communications between the device and the control system.

## Joining an infiNET EX Network

Before a device can be used in a lighting system, it must first join an infiNET EX network by being acquired by an infiNET EX gateway.

NOTE: A device can be acquired by only one gateway.

1. Put the infiNET EX gateway into Acquire mode from the unit itself or from Crestron Toolbox, as described in its manual at [www.crestron.com/manuals](http://www.crestron.com/manuals)

NOTE: In an environment where multiple gateways are installed, only one gateway should be in Acquire mode at any time.

## 2. Place the device into Acquire mode.

- a. Tap the top right or left button three times, and then press and hold it down (taptap-tap-press+hold) until the top left or right LED on the device flashes once (this can take up to 10 seconds).
- b. Release the button to start the acquire process. The top left or right LED flashes slowly to show that the device is actively scanning the infiNET EX network.
	- The top left or right LED turns on for 5 seconds to show that the device has been successfully acquired to the infiNET EX network.
	- The top left or right LED flashes quickly to indicate that the device was not successfully acquired by the infiNET EX network. Press the top left or right button to acknowledge failure to acquire the infiNET EX network. Ensure the gateway is in Acquire mode and within range before attempting the acquire process again.
- 3. Once all devices have been acquired, take the gateway out of Acquire mode. Refer to the gateway's manual for details.

### Leaving an infiNET EX Network

To leave an infiNET EX network, put the device into Acquire mode, as described in "Joining an infiNET EX Network" above, when no gateway is in Acquire mode.

#### Verifying Communications Status

To check the communications status of the device, tap the top left or right button three times and then press and hold it down (tap-tap-tap-press+hold) for up to 2 seconds. The top left or right LED flashes to indicate the communications status. Refer to the following table for details.

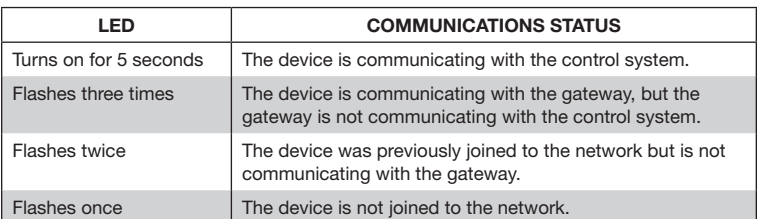

# Firmware Upgrade

The firmware upgrade procedure varies based on how the device is powered.

NOTE: Before using the HTT-B10EX, ensure the device is using the latest firmware. Check for the latest firmware for the HTT-B10EX at [www.crestron.com/firmware](http://www.crestron.com/firmware). Load the firmware onto the device using Crestron Toolbox™ software.

#### Firmware Upgrade Using Power Pack

Upgrade the HTT-B10EX firmware via Crestron Toolbox when powered via a 12 volt power pack:

- 1. Establish communications with the HTT-B10EX and display the System Info window.
- 2. Select Functions > Firmware to upgrade the HTT-B10EX firmware.

# Firmware Upgrade using Battery Power

Upgrade the HTT-B10EX firmware via Crestron Toolbox (v. 2.36.216 or later) when powered via batteries:

- 1. Select Tools > Network Device Tree View.
- 2. Right-click the gateway in the Network Device Tree View window.
- 3. Select Functions > Firmware Upload (Deep Sleep).
- 4. Click the Load Firmware File button in the Firmware Upload (Deep Sleep) window and browse for the firmware in the Open window.
- 5. Once the firmware is selected, click Open to add the firmware to Firmware Images.
- 6. In the Assignments section, click the device (CTRL + click or SHIFT + click for multiple devices) that the firmware should be assigned to. The row turns light gray.

NOTE: If a device is not located in the Assignments section, click Show all Available IDs.

NOTE: If a deep sleep device has not been acquired by the gateway, assign the firmware to an ID if the future ID number of the device is known.

- 7. In the Firmware Images section, click the firmware that should be assigned to the device(s). The row turns light gray.
- 8. Once the device(s) and firmware are selected, click Assign Selected Image to Selected Target(s) to assign the firmware to the device(s). The firmware is stored on the gateway and assigned to the device(s).
- 9. Select a method to initiate the firmware upgrade on the HTT-B10EX:
	- Allow the HTT-B10EX to automatically initiate the firmware upgrade, which occurs every 24 hours.
	- To manually initiate the firmware upgrade, enter or exit the room. The occupancy sensor initiates the firmware upgrade once it detects occupancy or vacancy.

#### **Operation**

The behavior of the HTT-B10EX differs if the device is powered with the included 12 volt power pack or two AA batteries.

#### 12 Volt Operation

When operating with a 12 volt connection, the HTT-B10EX operates in Bright and LED Off mode.

When the HTT-B10EX enters Bright mode, the device maintains network connectivity, provides rapid button press response time, and retrieves rapid feedback from the gateway. It also enables the backlight control via ambient light sensors. The HTT-B10EX is transitioned to LED Off mode if no button press or motion is detected for 30 seconds.

As of the date of manufacture, the product has been tested and found to comply with specifications for CE marking.

# CE

#### Federal Communications Commission (FCC) Compliance Statement

This device complies with part 15 of the FCC Rules. Operation is subject to the following conditions:(1) This device may not cause harmful interference and (2) this device must accept any interference received, including interference that may cause undesired operation.

CAUTION: Changes or modifications not expressly approved by the manufacturer responsible for compliance could void the user's authority to operate the equipment.

NOTE: This equipment has been tested and found to comply with the limits for a Class B digital device, pursuant to part 15 of the FCC Rules. These limits are designed to provide reasonable protection against harmful interference in a residential installation. This equipment generates, uses and can radiate radio frequency energy and, if not installed and used in accordance with the instructions, may cause harmful interference to radio communications. However, there is no guarantee that interference will not occur in a particular installation. If this equipment does cause harmful interference to radio or television reception, which can be determined by turning the equipment off and on, the user is encouraged to try to correct the interference by one or more of the following measures:

- Reorient or relocate the receiving antenna.
- Increase the separation between the equipment and receiver.
- Connect the equipment into an outlet on a circuit different from that to which the receiver is connected.
- Consult the dealer or an experienced radio/TV technician for help.

# Industry Canada (IC) Compliance Statement

This device complies with Industry Canada license-exempt RSS standard(s). Operation is subject to the following two conditions: (1) this device may not cause interference and (2) this device must accept any interference, including interference that may cause undesired operation of the device. Under Industry Canada regulations, this radio transmitter may only operate using an antenna of a type and maximum (or lesser) gain approved for the transmitter by Industry Canada. To reduce potential radio interference to other users, the antenna type and its gain should be so chosen that the equivalent isotropically radiated power (e.i.r.p.) is not more than that necessary for successful communication.

When the HTT-B10EX is in LED Off mode, the device maintains network connectivity. The device disables the backlight and feedback. The HTT-B10EX reverts to Bright mode when a button is pressed or motion is detected.

When 12 volt power is connected to the HTT-B10EX, the device acts as a router and repeater for other infiNET EX devices.

### Battery Power Operation

NOTE: The HTT-B10EX does not function as a repeater when using battery power.

When operating with battery power (no 12 volt connection is made), the HTT-B10EX operates in Sleep mode, Fast Polled Wake mode, and Slow Polled Wake mode.

If no activity is present, the panel operates in Sleep mode, which disables the radio, backlight, and feedback. The HTT-B10EX transitions to Fast Polled Wake mode when a button is pressed or motion is detected.

When the HTT-B10EX enters Fast Polled Wake mode, the device maintains network connectivity, provides rapid button press response time, and retrieves rapid feedback from the gateway. It also enables backlight and button feedback. The HTT-B10EX is transitioned to Slow Polled Wake mode if no button presses are detected for 5 seconds (motion does not keep the device awake).

When the HTT-B10EX enters Slow Polled Wake mode, the device maintains network connectivity and responds immediately to button presses, retrieves feedback response from the gateway every 3 seconds, enables the backlight, and enables feedback. The device reverts to Fast Polled Wake mode on any button press. The device transitions to Sleep mode after 10 seconds of no button activity (motion does not keep the device awake).

## Manner Mode

In applications where the LED light from the device may be distracting (e.g., bedroom or home theater), the device can be placed in Manner mode. In Manner mode, the LEDs turn off after the desired period of time.

NOTE: Manner mode is only available when the device is operating with power from the 12 V power pack.

To enable Manner mode.

- 1. Press and hold the bottom left and bottom right buttons while plugging in the power pack. Hold the buttons for 5 seconds, the LEDs start to flash.
- 2. Press the top left button to enable or disable Manner mode. If the LED is illuminated, Manner mode is enabled. If the LED is off, Manner mode is disabled.
- 3. Unplug the power pack to exit.

NOTE: The duration that the LEDs remain illuminated is controlled by the control system program.

### LED Feedback

The status of the device is reported by the control system and displayed using the LEDs on the HTT-B10EX. The LEDs on the HTT-B10EX display the status feedback for lighting presets, motorized shades, and door locks. The two banks of LEDs form a bar graph that display feedback, such as lighting level. If Manner mode is enabled, the state of the device is reported on a button press or when the HTT-B10EX is moved.

NOTE: Real-time feedback is not enabled when operating using battery power.

# Industrie Canada (IC) Déclaration de conformité

Le présent appareil est conforme aux CNR d'Industrie Canada applicables aux appareils radio exempts de licence. L'exploitation est autorisée aux deux conditions suivantes: (1) l'appareil ne doit pas produire de brouillage, et (2) l'utilisateur de l'appareil doit accepter tout brouillage radioélectrique subi, même si le brouillage est susceptible d'en compromettre le fonctionnement.

Conformément à la réglementation d'Industrie Canada, le présent émetteur radio peut fonctionner avec une antenne d'un type et d'un gain maximal (ou inférieur) approuvé pour l'émetteur par Industrie Canada. Dans le but de réduire les risques de brouillage radioélectrique à l'intention des autres utilisateurs, il faut choisir le type d'antenne et son gain de sorte que la puissance isotrope rayonnée équivalente (p.i.r.e.) ne dépasse pas l'intensité nécessaire à l'établissement d'une communication satisfaisante.

To satisfy RF exposure requirements, this device and its antenna must operate with a separation distance of at least 20 centimeters from all persons and must not be colocated or operating in conjunction with any other antenna or transmitter.

### The product warranty can be found at [www.crestron.com/warranty](http://www.crestron.com/warranty).

The specific patents that cover Crestron products are listed at [www.crestron.com/legal/patents](http://www.crestron.com/legal/patents). Certain Crestron products contain open source software. For specific information, please visit [www.crestron.com/opensource.](http://www.crestron.com/opensource)

Crestron, the Crestron logo, Crestron Toolbox, and infiNET EX are either trademarks or registered trademarks of Crestron Electronics, Inc. in the United States and/or other countries. Other trademarks, registered trademarks, and trade names may be used in this document to refer to either the entities claiming the marks and names or their products. Crestron disclaims any proprietary interest in the marks and names of others. Crestron is not responsible for errors in typography or photography. This document was written by the Technical Publications department at Crestron. ©2018 Crestron Electronics, Inc.

Tel: 888.CRESTRON

Crestron Electronics, Inc. Installation & Operation Guide - DOC. 6995D 15 Volvo Drive, Rockleigh, NJ 07647 (2040502) Fax: 201.767.7576 Specifications subject to www.crestron.com change without notice.